## **servicenow**

## **Collaborate on projects using Docs**

Collaborate with team members, save notes, create project charters, and project briefs using Docs.

## **Before you begin**

Role required: it\_project\_user

## **Procedure**

- 1. Open a project in Project Workspace. For information, see [Access the new Project Workspace](https://docs.servicenow.com/bundle/washingtondc-it-business-management/page/product/project-workspace/task/access-new-project-workspace.html).
- 2. Open the docs page of the project by selecting **Docs** from the list.
- 3. From the Pages section, select **Create page** and then select **Create Page from template** if you want to add a template for your document.

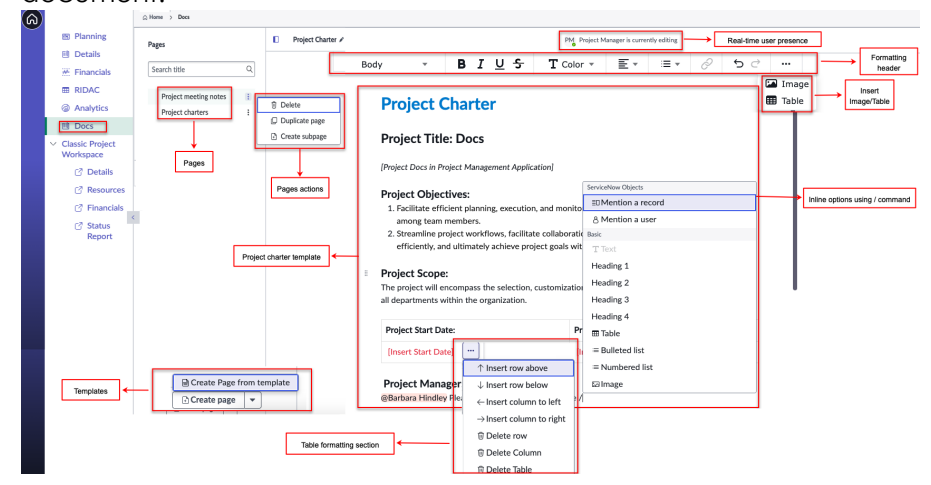

- 4. You can perform these tasks under the **Docs** page:
	- **•** Use the forward slash on the keyboard to open a list of actions, including **Mention a user** or **Mention a record** as required.
	- **•** Use the feature of live presence to see who is opening or working on a Doc.

[Terms of Use](http://www.servicenow.com/terms-of-use.html) [Privacy Statement](http://www.servicenow.com/privacy-statement.html) PDF generated on June 27, 2024 ©2024 ServiceNow. All rights reserved.

ServiceNow, the ServiceNow logo, Now, and other ServiceNow marks are trademarks and/or registered trademarks of ServiceNow, Inc., in the United States and/or other countries. Other company and product names may be trademarks of the respective companies with which they are associated.

- servicenow.
	- **•** Create templates for documents such as project charters, project briefs, and meeting notes.
	- **•** Add meeting notes to record discussions, decisions, action items, and any relevant information discussed during meetings.
	- **•** Store information related to your tasks, add images or tables and collaborate in real-time using Docs.
	- **•** Select the more actions menu to delete, duplicate, or create child pages in the pages section.
	- **•** Apply rich text paragraph formatting, which includes headings, lists, alignment, and other styling options.

PDF generated on June 27, 2024

©2024 ServiceNow. All rights reserved. [Terms of Use](http://www.servicenow.com/terms-of-use.html) [Privacy Statement](http://www.servicenow.com/privacy-statement.html)

4